The Uni-3, Uni-5, Uni-7 scales and WM-Nano wrapper can display and print PLU information in Chinese BIG5, also known as Traditional, characters but all menus, etc. remain in English. Chinese characters are entered in SLP-5 and sent to the scales. Chinese characters cannot be entered at the scales. Refer to the following procedure to configure the scales and wrapper and SLP-5.

#### SCALE SETUP

Update the firmware for the Uni-5, Uni-7 and WM-Nano to the following versions.

Uni-5: C1830x

Uni-7: C1828x (PK-260A CF CPU), C2072x (PK-260B SD CPU)

WM-Nano: C1832x (PK-260A CF CPU), C2074x (PK-260B SD CPU)

Uni-3: C1937U or later, C2271x

The Language setting in the Uni-3 must be set to print and display Chinese characters. *Note*: Only the Uni-3L2 models display Chinese characters.

| KEY IN ITEM No.         | Enter 6000, press MODE                        |
|-------------------------|-----------------------------------------------|
| 0.000 0.000 0.00 0.00   |                                               |
| <b00 setup=""></b00>    | Enter 495344, press PLU                       |
| <b00 setup=""></b00>    |                                               |
| <b00 setup=""></b00>    | Enter 26, press Down Arrow                    |
| <b00 setup=""></b00>    |                                               |
| B26 COUNTRY             | Press ENTER                                   |
| B26 COUNTRY             |                                               |
| *LANGUAGE → 1:ENGLISH   | Enter 15, press ENTER                         |
| B26-01-02 LANGUAGE 1    |                                               |
| *LANGUAGE → 15:FORMOSAN | After the long beep press <b>MODE</b>         |
| B26-01-02 LANGUAGE 15   |                                               |
| REBOOT                  | Shut off the scale for this setting change to |
| 19004-0000              | take effect.                                  |

#### SLP-5 SETUP

SLP-5 must be configured to use Chinese fonts. Refer to the instructions below.

The following Chinese character sizes are available.

- 32x32 SLP-5 size Large (2xW) [Item Name]
- 24x24 SLP-5 size Medium (2xW) [Messages]
- 16x16 SLP-5 size Small (2xW) [Ingredients]

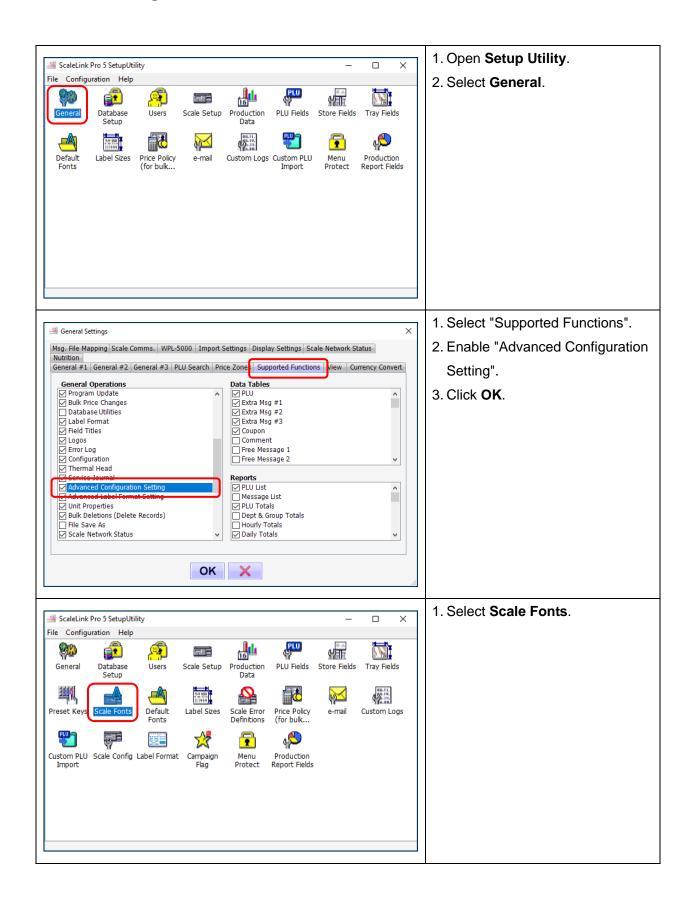

|                                                         |                       |                        | The list of "Scale Fonts" is                |
|---------------------------------------------------------|-----------------------|------------------------|---------------------------------------------|
| Scale Fonts                                             |                       |                        | X                                           |
|                                                         | <u>A</u>              | >                      | displayed.                                  |
| Name                                                    | Enabled Wi            |                        | 1 Soloot Small (2x/M)                       |
| 15:Uni7 Preset: Small                                   | True 8                | 10                     | 1. Select Small (2xW).                      |
| 16:Uni7 Preset: Large                                   | True 12               | 14                     |                                             |
| 15:Super Small (Korean)<br>16:Small (Korean)            | False 4<br>False 8    | 16<br>16               | 2. Click the "Edit" icon.                   |
| 17:Medium (Korean)                                      | False 8               | 32                     |                                             |
| 18:Large (Korean)                                       | False 16              | 32                     |                                             |
| 19:Least (Korean)                                       | False 6               | 12                     |                                             |
| Small                                                   | False 4               | 16                     | <b>Note:</b> If "Small (2xW)" is not listed |
| 16x16 (UNI-3 only)                                      | False 8               | 16                     |                                             |
| Large                                                   | False 8               | 32                     | click the "Add" icon.                       |
| 32x32 (UNI-3 only)<br>Medium                            | False 16<br>False 6   | 32<br>24               |                                             |
| 24x24 (UNI-3 only)                                      | False 0               | 24                     |                                             |
| 15:L62 (10x5) (UNI-7 only)                              | True 5                | 10                     |                                             |
| 48x48 (UNI-3 only)                                      | False 24              | 48                     |                                             |
| 64x64 (UNI 2 only)                                      | Falco 22              | 64                     |                                             |
| Small (2xW)                                             | True 8                | 16                     |                                             |
| Medium (2xW)                                            | True 12               | 24                     |                                             |
| Large (2xW)                                             | True 16               | 31                     |                                             |
|                                                         |                       |                        |                                             |
|                                                         |                       |                        |                                             |
| Starle Faut Cattings                                    |                       |                        | 1. Check "Enabled?".                        |
| Scale Font Settings                                     |                       |                        |                                             |
| Name Small (2xW)                                        | Enabled?              | 0                      | K 2. Set the Uni-7 "Scale Font Codes        |
| Small (2xvv)                                            |                       |                        | (HEX)" value as "6" (same value             |
| Font Size (dots)                                        | Scale Font Codes(HEX) | Which data tables      |                                             |
| Font Size (dots)                                        |                       | support this font?     | as AC-4000).                                |
| Width* 8                                                | ID-ENQ Code           | PLU                    | as AC-4000).                                |
|                                                         | AstraXT Code          | Extra Msg #1           | 3. Click <b>OK</b> .                        |
| Width (Bold)* 8                                         |                       | Extra Msg #2           | 3. UICK <b>UK</b> .                         |
| Height 16                                               | AC4000 Code 6         | Extra Msg #3           |                                             |
| Height 16                                               | SR2000 Code           | Coupon                 |                                             |
| Spacing* 1                                              | Uni7 Code             | Store Settings         |                                             |
|                                                         | 0                     | Advertisement Messages | <b>Note:</b> If adding the "Small (2xW)"    |
| * For Asian (double byte)                               | WPL5000 Code 0        | Batch Price Changes    | foot optor all the pottings op              |
| fonts, this is the width per                            | NET4 Code             | ✓ Label Format         | font enter all the settings as              |
| byte (i.e. half the width of a<br>full-size character). | 0                     | Scale Config.          |                                             |
| fun-size character).                                    |                       | ✓ Logos ✓ Field Titles | shown at the left.                          |
|                                                         | Font Attributes       | Background Image       |                                             |
|                                                         | Centered?             | UNI-7 Presets          | v                                           |
| Windows Font Size: 20 pt                                | Upper Case Only?      |                        |                                             |
|                                                         |                       |                        |                                             |
|                                                         | Chars?                |                        |                                             |
|                                                         | Allow ASCII Chars?    |                        |                                             |
|                                                         |                       |                        |                                             |
|                                                         |                       |                        |                                             |
|                                                         |                       |                        |                                             |

|                                                                                                    |                                                                                                    | ×                                                                                                    | Repeat for "Medium (2xW)".                                                                                                    |
|----------------------------------------------------------------------------------------------------|----------------------------------------------------------------------------------------------------|----------------------------------------------------------------------------------------------------|----------------------------------------------------------------------------------------------------|
| Scale Font Settings Name Medium (2xW)                                                                                                    | Enabled?                                                                                                    | ок<br>×                                                                                                    | 1. Check "Enabled?".                                                                                                    |
| Font Size (dots)         Width*       12         Width (Bold)*       13         Height       24         Spacing*       2         * For Asian (double byte)<br>fonts, this is the width per<br>byte (i.e. half the width of a<br>full-size character).         Windows Font Size:       20       pt | Scale Font Codes(HEX)<br>ID-ENQ Code 0<br>AstraXT Code 0<br>AC4000 Code c<br>SR2000 Code 0<br>Uni7 Code c<br>WPL5000 Code 0<br>NET4 Code 0<br>Font Attributes<br>Centered?<br>Upper Case Only?<br>Allow Asian & non-ASCII<br>Chars?<br>Allow ASCII Chars? | Which data tables<br>support this font?<br>PLU<br>Extra Msg #1<br>Extra Msg #2<br>Extra Msg #3<br>Coupon<br>Store Settings<br>Nutrition<br>Advertisement Messages<br>Batch Price Changes<br>Label Format<br>Scale Config.<br>Logos<br>Field Titles<br>Background Image<br>UNI-7 Presets                                                                                 | <ol> <li>Set the Uni-7 "Scale Font Codes<br/>(HEX)" value as "c" (same value<br/>as AC-4000).</li> <li>Click OK.</li> <li>Note: If adding the "Medium (2xW)"<br/>font enter all the settings as<br/>shown at the left.</li> </ol> |
| Scale Font Settings                                                                                                    |                                                                                                    | ×                                                                                                    | Repeat for "Large (2xW)".                                                                                                    |
| Name Large (2xW)                                                                                                    | Enabled?                                                                                                    | OK<br>×                                                                                                    | <ol> <li>Check "Enabled?".</li> <li>Set the Uni-7 "Scale Font Codes</li> </ol>                                                                                                    |
| Font Size (dots)         Width*       16         Width (Bold)*       16         Height       31         Spacing*       2         * For Asian (double byte)<br>fonts, this is the width per<br>byte (i.e. half the width of a<br>full-size character).         Windows Font Size:       20       pt | Scale Font Codes(HEX) ID-ENQ Code 0 AstraXT Code 0 AC4000 Code f SR2000 Code 0 Uni7 Code f WPL5000 Code 0 NET4 Code 0 Font Attributes C Centered? Upper Case Only? Allow Asian & non-ASCII Chars? Allow ASCII Chars?                                      | Which data tables         support this font?         PLU         Extra Msg #1         Extra Msg #2         Extra Msg #3         Coupon         Store Settings         Nutrition         Advertisement Messages         Batch Price Changes         Label Format         Scale Config.         Logos         Field Titles         Background Image         UNI-7 Presets | <ul> <li>(HEX)" value as "£" (same value as AC-4000).</li> <li>3. Click OK.</li> <li><i>Note</i>: If adding the "Large (2xW)" font enter all the settings as shown at the left.</li> </ul>                                        |

| ScaleLink Pro 5 SetupUtility — — >                                                                                                    | 1. Select <b>Default Fonts</b> .     |
|----------------------------------------------------------------------------------------------------|--------------------------------------|
| File Configuration Help                                                                                                    |                                      |
| 🏟 🗿 📾 🏰 ም 🚛 🕅                                                                                                    | This is to set which line is Chinese |
| General Database Users Scale Setup Production PLU Fields Store Fields Tray Fields<br>Setup Data                                           | BIG5 and which line is English.      |
| Preset Keys Scale Fonts Default<br>Default<br>Fonts Label Sizes Scale Error Price Policy<br>Definitions (for bulk e-mail Custom Logs      |                                      |
|                                                                                                    |                                      |
| Custom PLU Scale Config Label Format Campaign Menu Production<br>Import Flag Protect Report Fields                                        |                                      |
|                                                                                                    |                                      |
|                                                                                                    |                                      |
|                                                                                                    |                                      |
|                                                                                                    |                                      |
|                                                                                                    |                                      |
|                                                                                                    |                                      |
| I Edit Default Fonts                                                                                                    | At the "Edit Default Fonts" screen   |
| Use bold as default font<br>Default fonts for each PLU line                                                                               | select the font for each line.       |
| Use default line fonts Default fonts for each message type                                                                                | 1. Change "Line 1" to "Large (2xW)"  |
| Line 1 Large (2xW)                                                                                                    | or "Medium (2xW)".                   |
| Line 2 6:027 (28x14)                                                                                                    |                                      |
| Line 3 7:C25 (30x15)                                                                                                    | 2. Change "Line 2" to size "5:C31"   |
| 8:C25 (32x15)         Extra Msg #3         2:L48 (14x7)            Line 4         9:C24 (34x16)         Extra Msg #3         2:L48 (14x7) | or "7:C25".                          |
| Line 5 10:C19 (40x20)<br>11:C14 (56x28) Coupon 2:L48 (14x7) ~                                                                             |                                      |
| Line 6 12:C13 (60x30)<br>13:C10 (80x40)                                                                                                   | 3. Click <b>OK</b> when finished.    |
| Line 7 14:C7 (120x60)                                                                                                    |                                      |
| 15:Uni7 Preset: Small<br>Line 8 16:Uni7 Preset: Large                                                                                     |                                      |
| Line 9 15:L62 (10x5) (UNI-7 c<br>Small (2xW)                                                                                              |                                      |
| Line 10 Medium (2xW)<br>Large (2xW) V                                                                                                    |                                      |
| Default font for store name 2:L48 (14x7)                                                                                                  |                                      |
| Default font for store address 2:L48 (14x7)                                                                                               |                                      |
| ОК 🗙                                                                                                    |                                      |
|                                                                                                    |                                      |

| General Settings Scale Comms. WPL-5000 Import Settings Display Settings Scale Network Status Nutrition<br>General #1 General #2 General #3 PLU Search Price Zones Supported Functions View Currency Convert<br>Country USA<br>Scale Model UNI-3/UNI-5/UNI-7/WA<br>Max. PLU No. 99999999<br>Customer Code chinese<br>Max. Store No. 9999<br>Max. Comms Log Size 4 MB Max. Campaign No. 99                                                      | <ol> <li>Select General again.</li> <li>Enter "chinese" in the "Customer<br/>Code" field.</li> <li>Click OK when finished.</li> <li>This completes the Setup Utility</li> </ol>        |
|----------------------------------------------------------------------------------------------------|----------------------------------------------------------------------------------------------------|
| Max. Commis Log Size     4     MB     Max. Campaign No.     99       Server Event Log     Max. Ad Message No.     9       Logging Level     Full (include DB update deta      No. Extra Msg Digits (AC-3000)     0       Keep event log for     4     days     © UNI-7 Image     SR Image                                                                                                    | configuration for Chinese BIG5<br>characters.                                                                                                    |
| - ×<br>Product Description Status<br>Font Large (2xW)<br>3C36 (20x10)<br>4C36 (22x10)<br>5C31 (24x12)<br>6C27 (28x14)<br>7C25 (30x15)<br>8C25 (32x15)<br>9C24 (34x16)<br>10 C19 (40x20)<br>11 C14 (56x28)<br>12 C13 (60x30)<br>13 C10 (80x40)<br>14 C7 (120x60)<br>15 L52 (10x5) (NI+7 only)<br>Small (2xW)<br>Large (2xW)<br>V                                                                                                    | Then, when editing a PLU Name be<br>sure to select "Large (2xW)" or<br>"Medium (2xW)" for Chinese BIG5<br>characters. For standard English<br>characters select "5:C31" or<br>"7:C25". |
| Desc #1           PLU Settings           PLU No.         100         Pack Quant.         0         Open Price         Prohibit         ~           Sales Mode         Weight         Tare         0.015         Extra Msg. 1         0            Price         5.99         Date Flag         Pack+Sell By         Extra Msg. 2         0            Fixed Wt. (oz)         0         Shelf Life(days)         5         Barcode         100 |                                                                                                    |

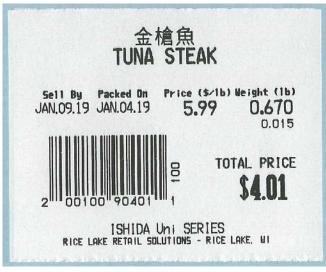

Sample Label

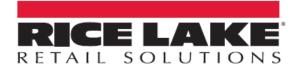

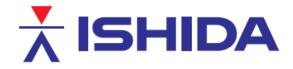

© Rice Lake Weighing Systems Specifications subject to change without notice. Rice Lake Weighing Systems is an ISO 9001 registered company.

230 W. Coleman St. • Rice Lake, WI 54868 • USA U.S. 800-472-6703 • Canada/Mexico 800-321-6703 • International 715-234-9171 • Europe +31 (0)26 472 1319

www.ricelake.com/retail

www.ricelake.mx

www.ricelake.eu

www.ricelake.co.in

7/7